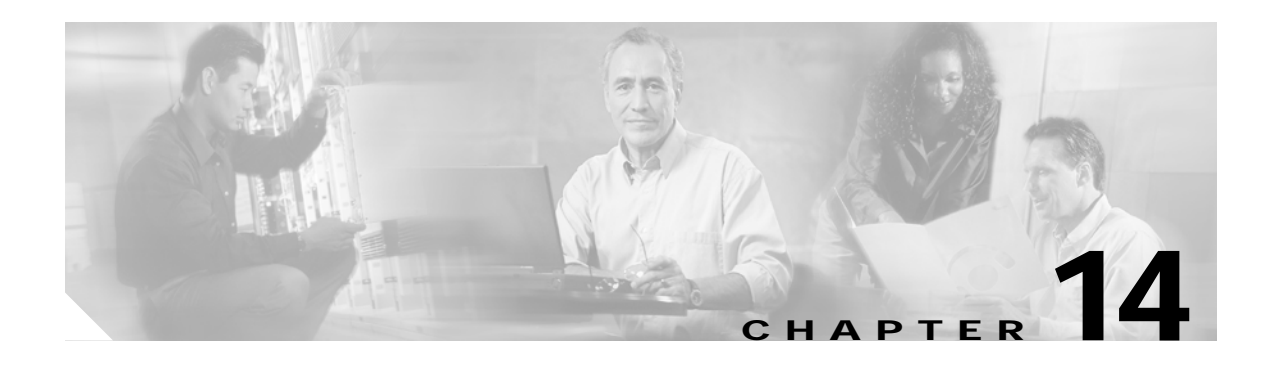

# **Configuring CDP**

This chapter describes how to configure Cisco Discovery Protocol (CDP) on your Cisco wireless mobile interface card (WMIC).

This chapter contains these sections:

- **•** [Understanding CDP, page 14-2](#page-1-0)
- **•** [Configuring CDP, page 14-2](#page-1-1)
- **•** [Monitoring and Maintaining CDP, page 14-5](#page-4-0)

## <span id="page-1-0"></span>**Understanding CDP**

Cisco Discovery Protocol (CDP) is a device-discovery protocol that runs on all Cisco network equipment. Each device sends identifying messages to a multicast address, and each device monitors the messages sent by other devices. Information in CDP packets is used in network management software such as CiscoWorks2000.

CDP is enabled on the WMIC's Ethernet and radio ports by default.

 $\mathscr{A}$ 

**Note** For best performance on your wireless LAN, disable CDP on all radio interfaces and on subinterfaces if VLANs are enabled on the WMIC.

## <span id="page-1-1"></span>**Configuring CDP**

This section contains CDP configuration information and procedures:

- **•** [Default CDP Configuration, page 14-2](#page-1-2)
- **•** [Configuring the CDP Characteristics, page 14-3](#page-2-0)
- **•** [Disabling and Enabling CDP, page 14-3](#page-2-1)
- **•** [Disabling and Enabling CDP on an Interface, page 14-4](#page-3-0)

## <span id="page-1-3"></span><span id="page-1-2"></span>**Default CDP Configuration**

[Table 14-1](#page-1-3) lists the default CDP settings.

#### *Table 14-1 Default CDP Configuration*

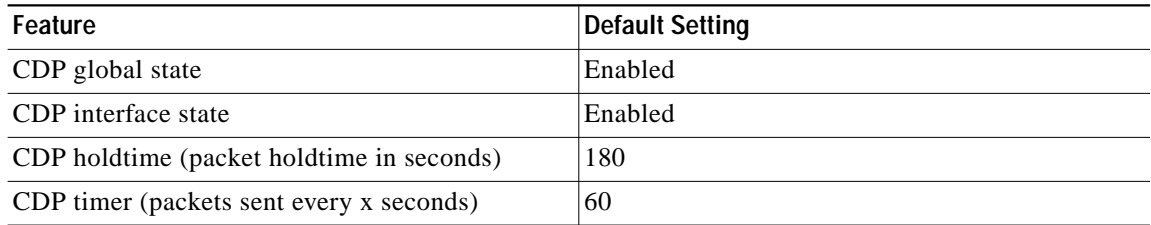

 $\mathcal{L}_{\mathcal{A}}$ 

### <span id="page-2-0"></span>**Configuring the CDP Characteristics**

You can configure the CDP holdtime (the number of seconds before the WMIC discards CDP packets) and the CDP timer (the number of seconds between each CDP packets the WMIC sends).

To configure the CDP holdtime and CDP timer, follow these steps, beginning in privileged EXEC mode:

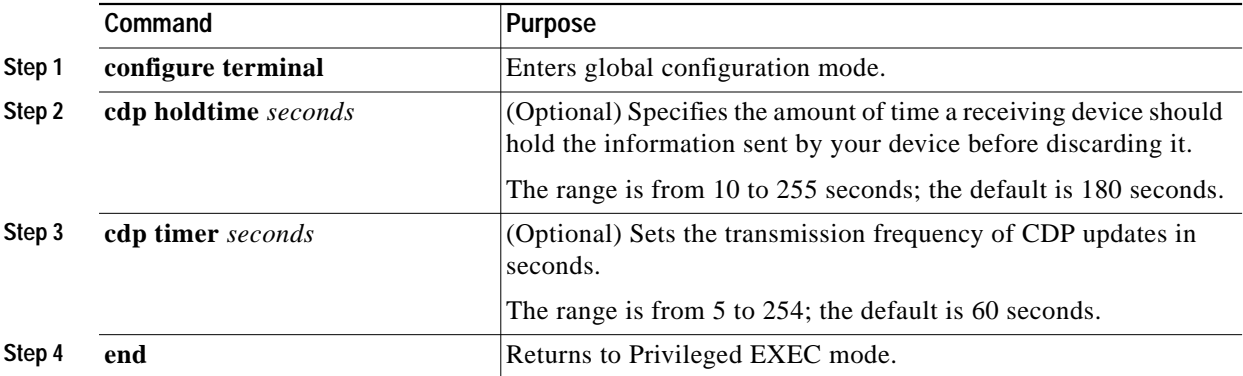

Use the **no** form of the CDP commands to return to the default settings.

This example shows how to configure and verify CDP characteristics:

```
bridge# configure terminal
bridge(config)# cdp holdtime 120
bridge(config)# cdp timer 50
bridge(config)# end
```
bridge# **show cdp**

```
Global CDP information:
        Sending a holdtime value of 120 seconds
         Sending CDP packets every 50 seconds
```
For additional CDP **show** commands, see the ["Monitoring and Maintaining CDP" section on page 14-5](#page-4-0).

### <span id="page-2-1"></span>**Disabling and Enabling CDP**

To disable the CDP device discovery capability, follow these steps, beginning in privileged EXEC mode:

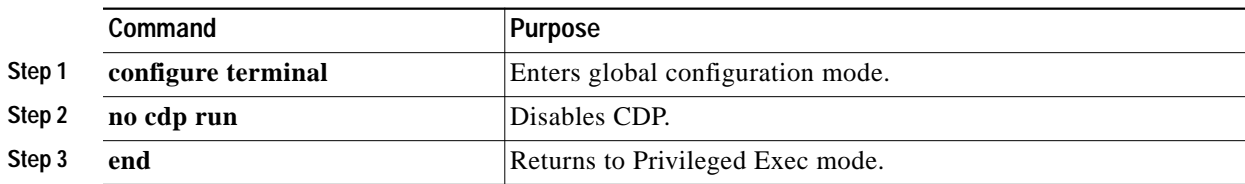

To enable CDP, follow these steps, beginning in privileged EXEC mode:

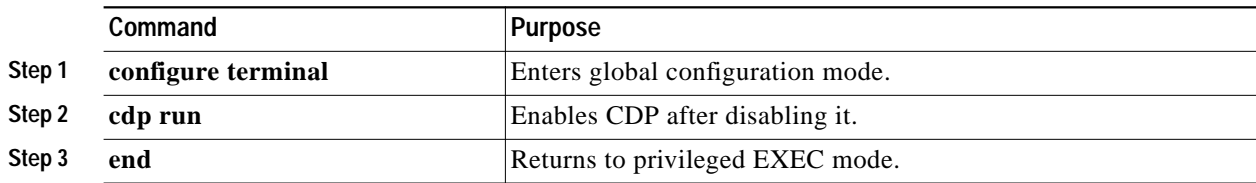

This example shows how to enable CDP.

```
bridge# configure terminal
bridge(config)# cdp run
bridge(config)# end
```
### <span id="page-3-0"></span>**Disabling and Enabling CDP on an Interface**

CDP is enabled by default on all supported interfaces to send and receive CDP information. To disable CDP on an interface, follow these steps, beginning in privileged EXEC mode:

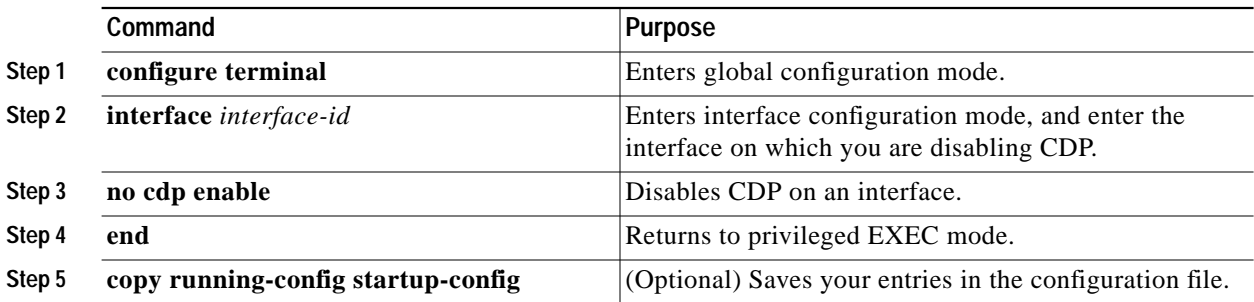

To enable CDP on an interface, follow these steps, beginning in privileged EXEC mode:

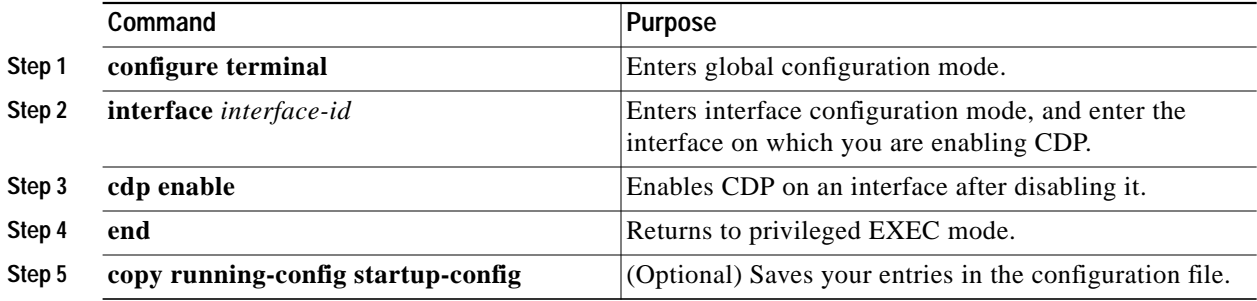

This example shows how to enable CDP on an interface:

bridge# **configure terminal** bridge(config)# **interface x** bridge(config-if)# **cdp enable** bridge(config-if)# **end**

## <span id="page-4-0"></span>**Monitoring and Maintaining CDP**

To monitor and maintain CDP on your device, perform one or more of these tasks, beginning in privileged EXEC mode.

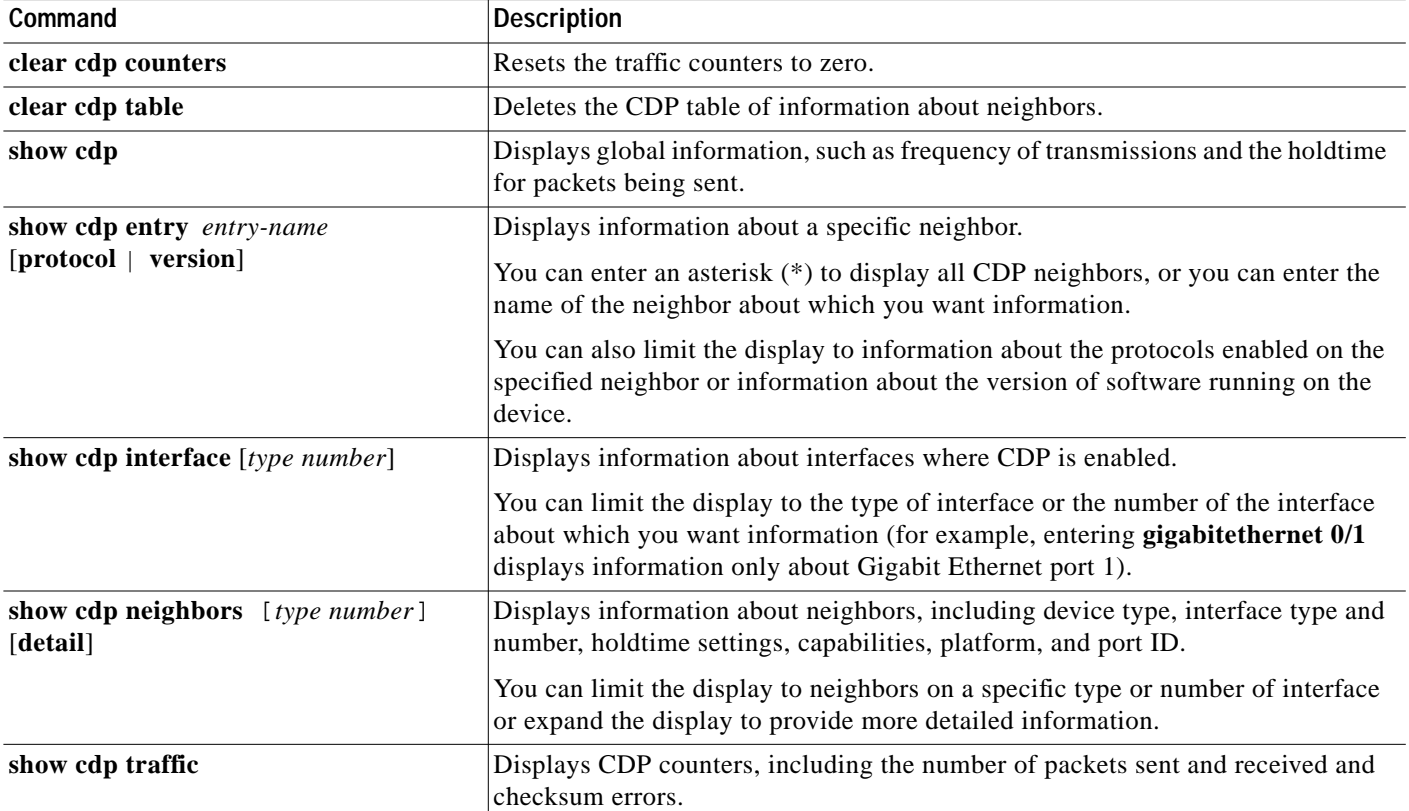

Below are six examples of output from the CDP **show** privileged EXEC commands:

```
bridge# show cdp
Global CDP information:
         Sending CDP packets every 50 seconds
         Sending a holdtime value of 120 seconds
bridge# show cdp entry *
-------------------------
Device ID: bridge
Entry address(es):
  IP address: 10.1.1.66
Platform: cisco WS-C3550-12T, Capabilities: Switch IGMP
Interface: GigabitEthernet0/2, Port ID (outgoing port): GigabitEthernet0/2
Holdtime : 129 sec
Version :
Cisco Internetwork Operating System Software
IOS (tm) C3550 Software (C3550-I5Q3L2-M), Experimental Version 12.1(20010612:021
316) [jang-flamingo 120]
Copyright (c) 1986-2001 by cisco Systems, Inc.
Compiled Fri 06-Jul-01 18:18 by jang
advertisement version: 2
```

```
Protocol Hello: OUI=0x00000C, Protocol ID=0x0112; payload len=27, value=0000000
0FFFFFFFF010221FF00000000000000024B293A00FF0000
VTP Management Domain: ''
Duplex: full
-------------------------
Device ID: idf2-1-lab-l3.cisco.com
Entry address(es):
   IP address: 10.1.1.10
Platform: cisco WS-C3524-XL, Capabilities: Trans-Bridge Switch
Interface: GigabitEthernet0/1, Port ID (outgoing port): FastEthernet0/10
Holdtime : 141 sec
Version :
Cisco Internetwork Operating System Software
IOS (tm) C3500XL Software (C3500XL-C3H2S-M), Version 12.0(5.1)XP, MAINTENANCE IN
TERIM SOFTWARE
Copyright (c) 1986-1999 by cisco Systems, Inc.
Compiled Fri 10-Dec-99 11:16 by cchang
advertisement version: 2
Protocol Hello: OUI=0x00000C, Protocol ID=0x0112; payload len=25, value=0000000
0FFFFFFFF010101FF000000000000000142EFA400FF
VTP Management Domain: ''
bridge# show cdp entry * protocol
Protocol information for talSwitch14 :
   IP address: 172.20.135.194
Protocol information for tstswitch2 :
   IP address: 172.20.135.204
  IP address: 172.20.135.202
Protocol information for tstswitch2 :
   IP address: 172.20.135.204
   IP address: 172.20.135.202
bridge# show cdp interface
GigabitEthernet0/1 is up, line protocol is up
   Encapsulation ARPA
   Sending CDP packets every 60 seconds
  Holdtime is 180 seconds
GigabitEthernet0/2 is up, line protocol is down
   Encapsulation ARPA
   Sending CDP packets every 60 seconds
  Holdtime is 180 seconds
GigabitEthernet0/3 is administratively down, line protocol is down
   Encapsulation ARPA
   Sending CDP packets every 60 seconds
   Holdtime is 180 seconds
GigabitEthernet0/4 is up, line protocol is down
   Encapsulation ARPA
   Sending CDP packets every 60 seconds
   Holdtime is 180 seconds
GigabitEthernet0/5 is up, line protocol is up
   Encapsulation ARPA
   Sending CDP packets every 60 seconds
   Holdtime is 180 seconds
GigabitEthernet0/6 is up, line protocol is up
   Encapsulation ARPA
   Sending CDP packets every 60 seconds
  Holdtime is 180 seconds
GigabitEthernet0/7 is up, line protocol is down
   Encapsulation ARPA
   Sending CDP packets every 60 seconds
   Holdtime is 180 seconds
```
**T** 

```
GigabitEthernet0/8 is up, line protocol is down
   Encapsulation ARPA
   Sending CDP packets every 60 seconds
  Holdtime is 180 seconds
bridge# show cdp neighbor
Capability Codes: R - Router, T - Trans Bridge, B - Source Route Bridge
                   S - Switch, H - Host, I - IGMP, r - Repeater
Device IDLocal InterfaceHoldtmeCapabilityPlatformPort ID
Perdido2Gig 0/6125R S IWS-C3550-1Gig0/6
Perdido2Gig 0/5125R S IWS-C3550-1Gig 0/5
bridge# show cdp traffic
CDP counters :
         Total packets output: 50882, Input: 52510
         Hdr syntax: 0, Chksum error: 0, Encaps failed: 0
         No memory: 0, Invalid packet: 0, Fragmented: 0
         CDP version 1 advertisements output: 0, Input: 0
         CDP version 2 advertisements output: 50882, Input: 52510
```
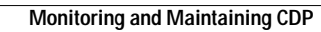

**The Second**